## **FIRMA DIGITALE** ATTIVAZIONE

Con la Firma Digitale potrai sottoscrivere la documentazione contrattuale necessaria per attivare il servizio **BG Link.** Potrai così collegare e visualizzare i conti correnti detenuti presso banche terze.

Attiva la Firma Digitale:

- ✓ In **Home Banking** al percorso *Impostazioni > Operatività > Firma Digitale*
- ✓ In **App Mobile Banking** al percorso *Profilo > Impostazioni App > Firma Digitale*

Scarica il **documento di adesione** al servizio e il modulo di **IN.TE.S.A.**

Conferma poi l'attivazione con Mobile Token o Secure Call e firma i contratti inserendo il **codice** temporaneo ricevuto sul tuo cellulare certificato.

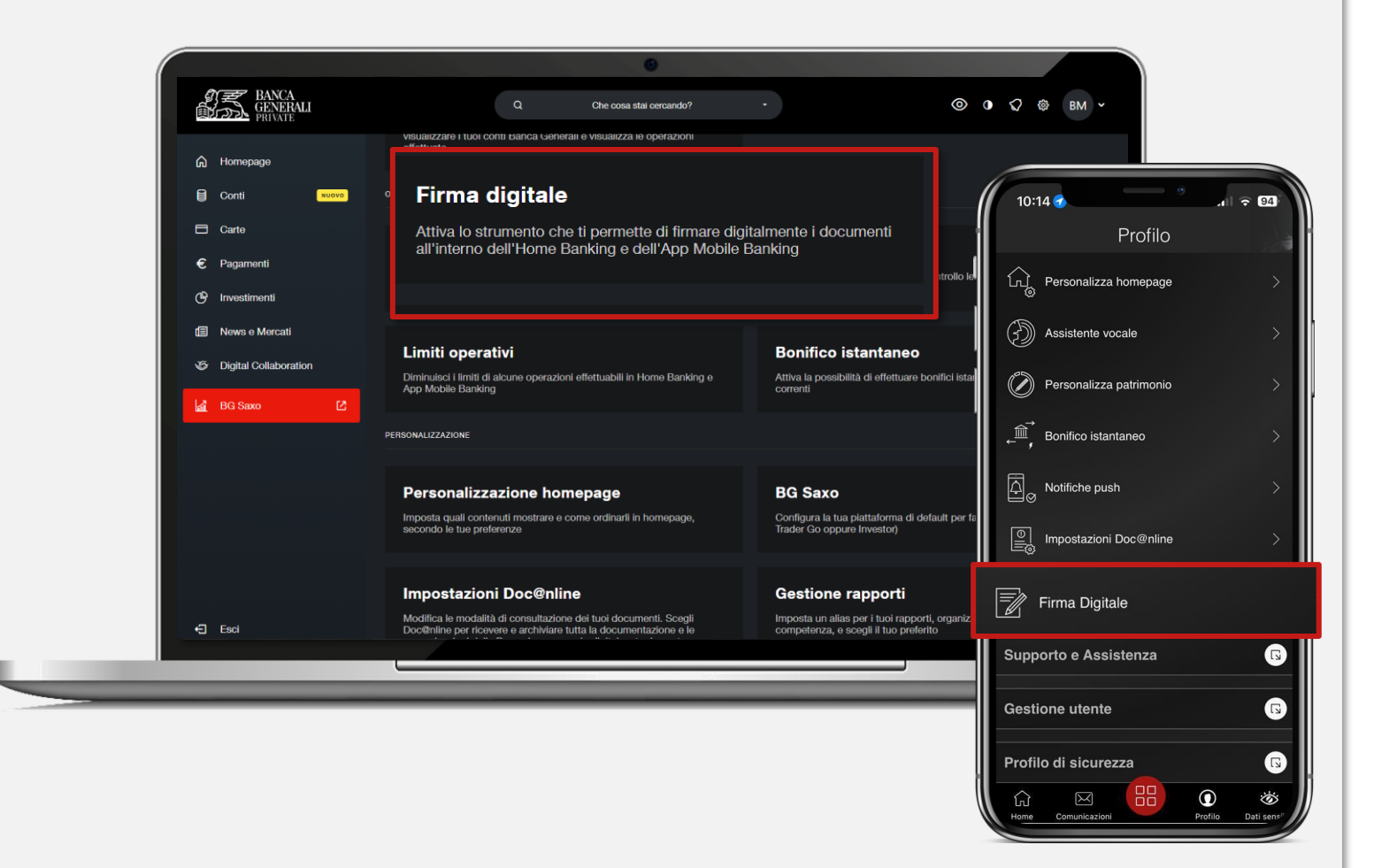

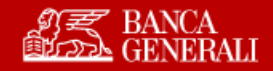